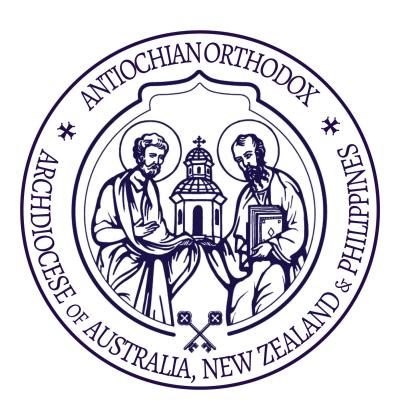

# Office 365

#### Media and IT Committee

Prepared by Dn. John Daher

06/12/2018

admin@antiochian.org.au

## What is Office 365?

- Using ONE log in you can do many things:
  - Email
  - Files
  - Chat
  - Meetings
  - Planning
  - Notes
  - Tasks
- This is a software to help you manage your office and admin
- Very secure and private
- Work better together as ONE archdiocese

# Logging In

To Office 365 to see all your apps

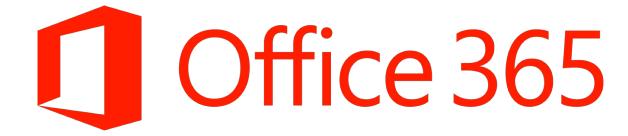

# Step 1

• Visit <a href="www.office.com">www.office.com</a> and click "Sign In"

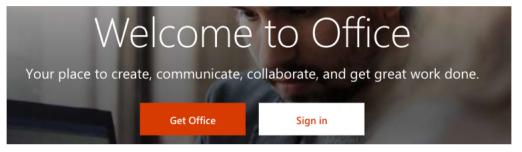

- Login
  - E.g. fr.yourname@antiochian.org.au
  - You need your temporary password

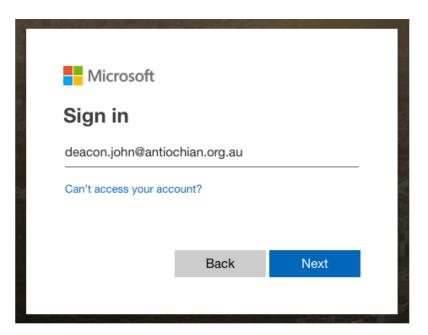

Need help? Visit: <a href="mailto:antiochian.org.au/it-media-department/">antiochian.org.au/it-media-department/</a>

# Step 2 Reset password (If it's your first time)

- Make sure it's strong
- A mix of:
  - Capital (ABC)
  - Lower (abc)
  - Numbers (123)
  - Special characters (!@#...)
- Minimum of 8 characters

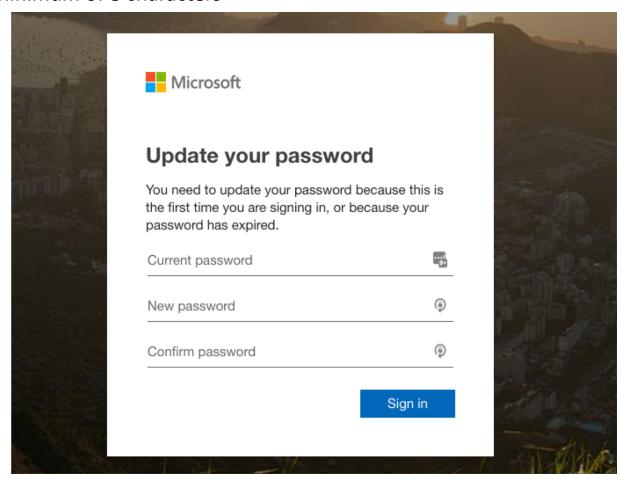

Once you login, you can access many tools. The main ones are:

Outlook E-mail and Calendar

OneDrive Files

**SharePoint** Sharing and team-work

Good afternoon

Apps

Install Office 

Outlook

OneDrive

Word

Excel PowerPoint OneNote

SharePoint

Teams

Step 3

PRO TIP- Save <u>www.office.com</u> as a shortcut

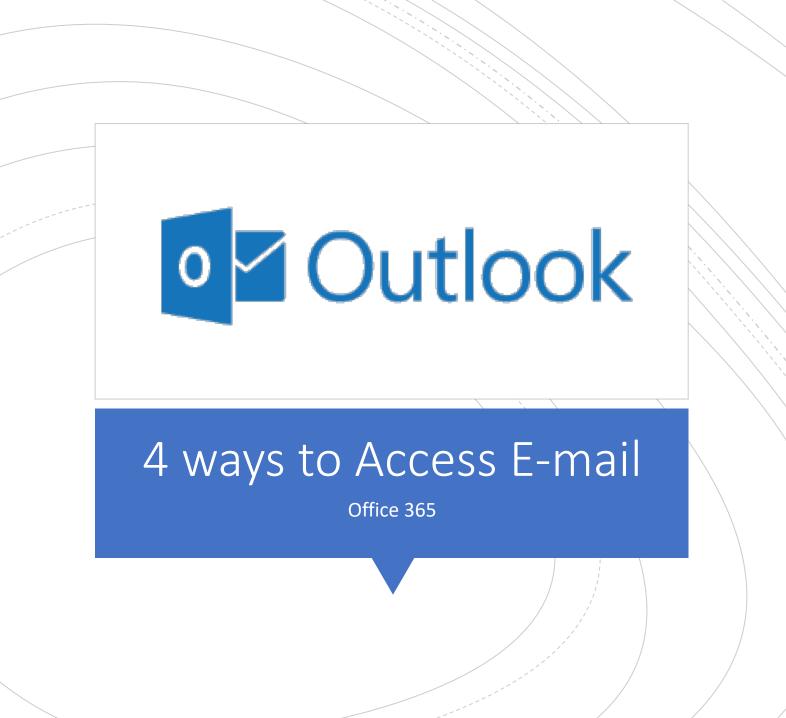

- Visit <u>outlook.office.com</u> or click on <u>www.office.com</u>
- Login using your Office 365 details
  - Set your language the first time you log in

### 1. Web

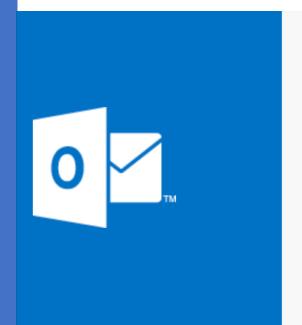

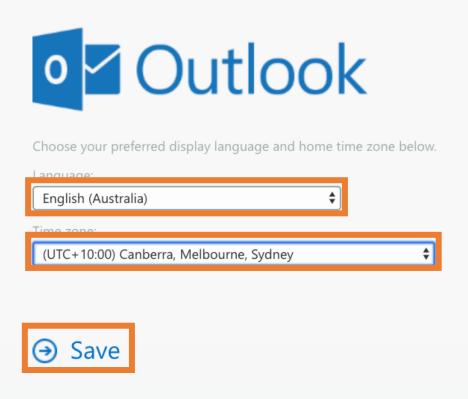

#### This is a very easy interface which you should be familiar with

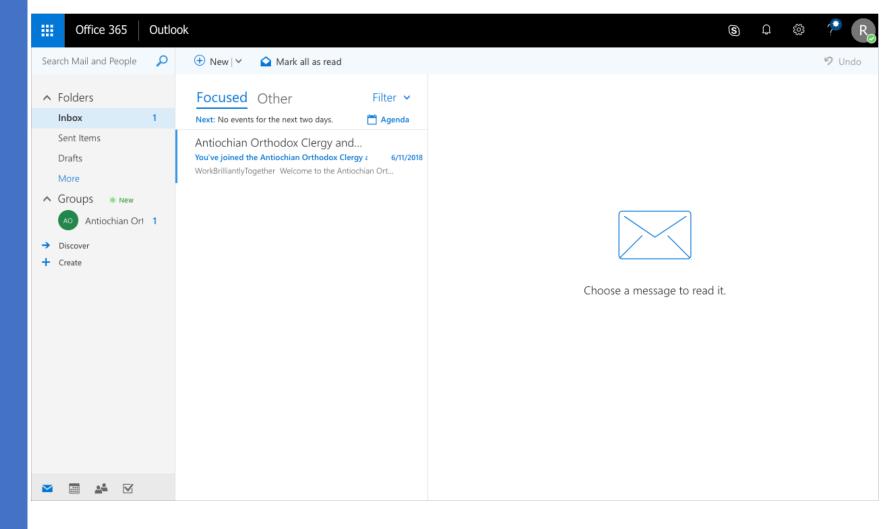

Here is how you can access your emails on your phone:

## 2. Phone

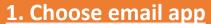

If you already have a preferred app, skip to the next step, or click on your phone type for the recommended app->

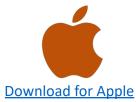

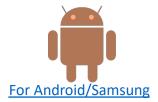

#### 2. Set-up

Choose your app for setup instructions

| Instructions                  | Apple           | Android             |
|-------------------------------|-----------------|---------------------|
| Official App<br>(Recommended) | Outlook for iOS | Outlook for Android |
| Your phone's App              | iOS Mail        | Samsung Gmail       |

Microsoft Outlook on your computer is a great way to manage many inboxes in one place:

# 3. Computer

**Setup Instructions** 

# Important

- You can use the free version of Office (online only)
  - If you want the software on your computer, there is a cost
  - If you don't have Office software and have Windows 10, you can use the built in mail app- <a href="CLICK HERE">CLICK HERE</a>
- There is A LOT you can do in Office 365, but if you are new to it, try to focus on Outlook (email) and OneDrive (file sharing)